## **IBM Distributed Power Interconnect (DPI) Upgrade Instructions**

This is for the following DPIs.

IBM DPI C13 Enterprise PDU+ (w/ power Montoring) w/o Line Cord 39M2816 IBM DPI Power Distribution Unit Plus (PDU+) 39M2817 IBM DPI C19 Enterprise PDU+ (w/ power Montoring) w/o Line Cord 39M2818 IBM DPI 60amp / 208V 3 phase C19 Enterprise PDU+(w/Power Montoring) (60Amp) with fixed line cord 39M2819

## **Note:**

PDU must already be configured for and operating from the network you are connected too prior to upgrading.

**1) Launch the tool PDU\_Upgrade.exe (version 1.05 or higher) from a PC connected on the same subnet as the unit.** 

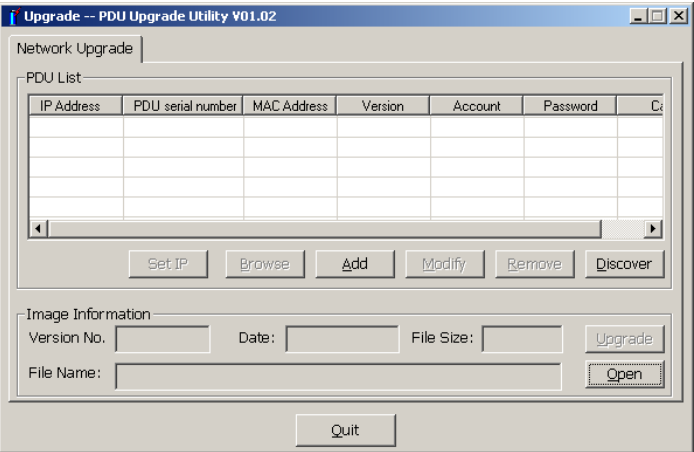

## **2) Click "Discover" to find the units on your subnet**

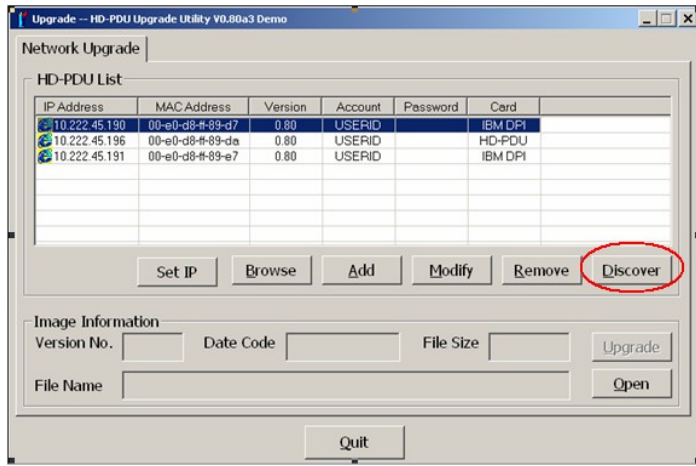

*(NOTE: Image above is from an older version of the upgrade tool but is still very similar)*

**3) Double click on a unit from the list to be upgraded and enter the PDU admin account & password which is USERID & passw0rd by default (customer may have changed it). Click OK when done.**

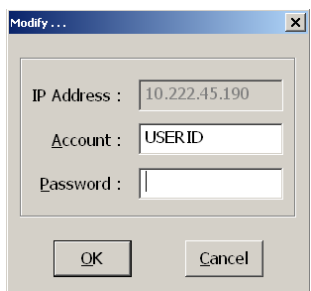

 $\begin{array}{c} \hline \end{array}$ 

## **4) Select "Open" then select the file \*.bin included in the zip**

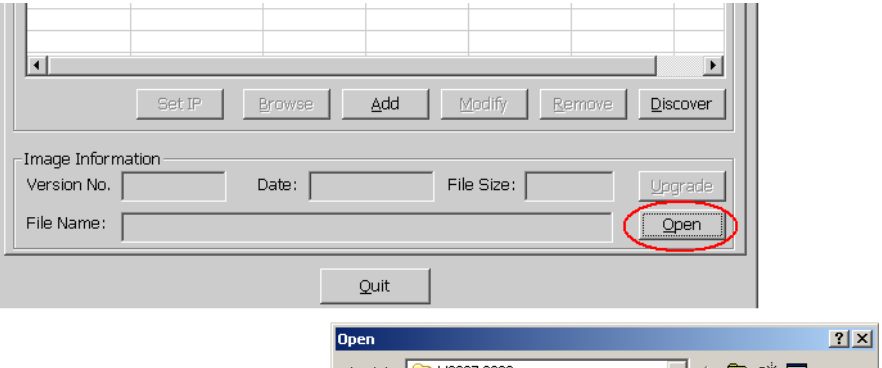

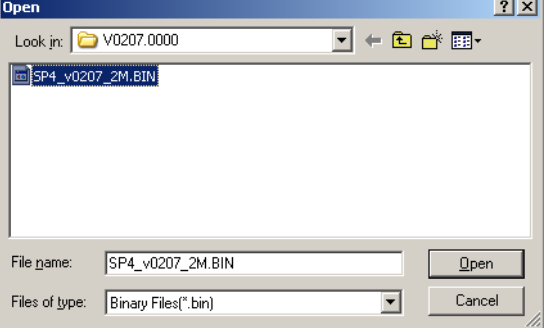

5) The upgrade button will now be available, click the "Upgrade" button to begin the **flash upgrade process.** *(Note: If you highlight multiple units they will all be upgraded simultaneously)*

When the upgrade starts you will see progress bar until the upgrade is complete.

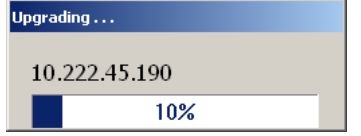

Once complete, you will get a final message similar this indicating upgrade was successful.

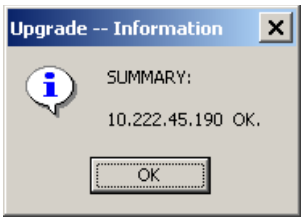

**The upgrade is complete you can select OK and close the program. The PDU microprocessor will reset and automatically recover to normal operation in about 2 minutes.**